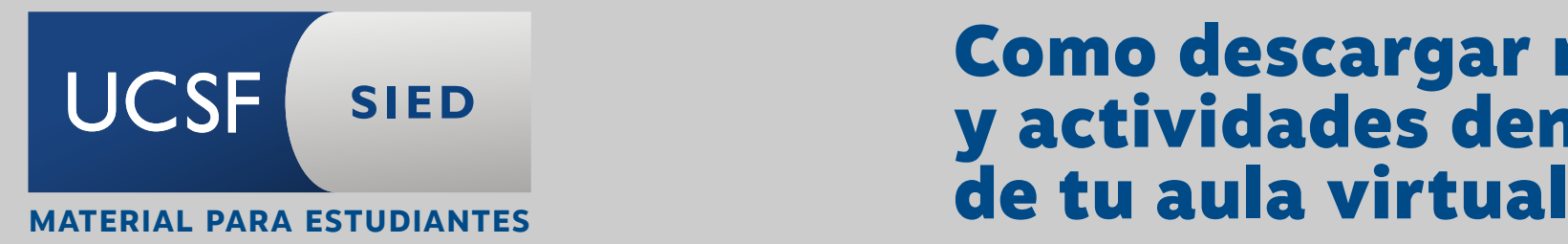

## Como descargar recursos y actividades dentro

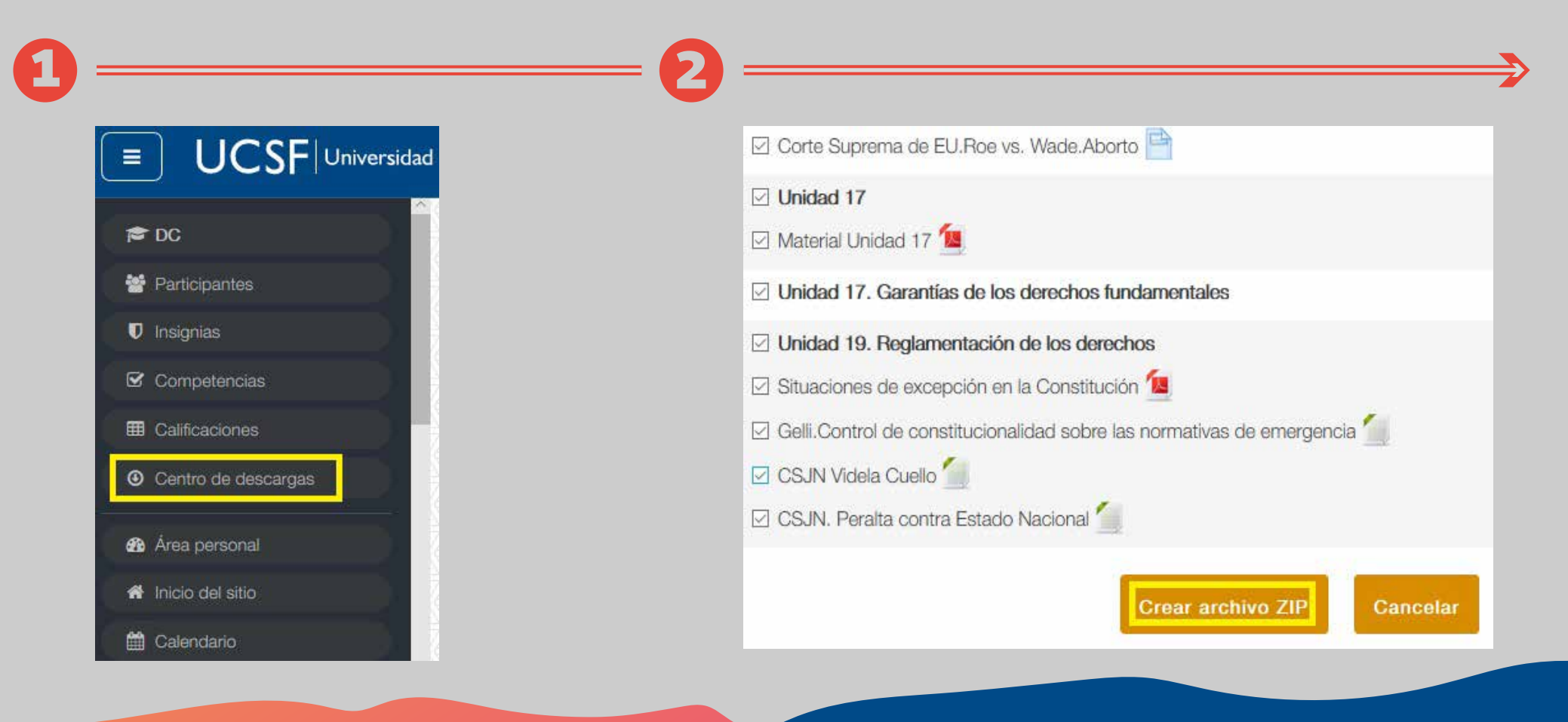

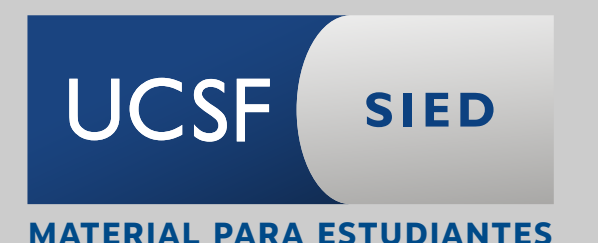

## Dentro de tu navegador buscá la opción descargas para identificar MATERIAL PARA ESTUDIANTES **El archivo comprimido**

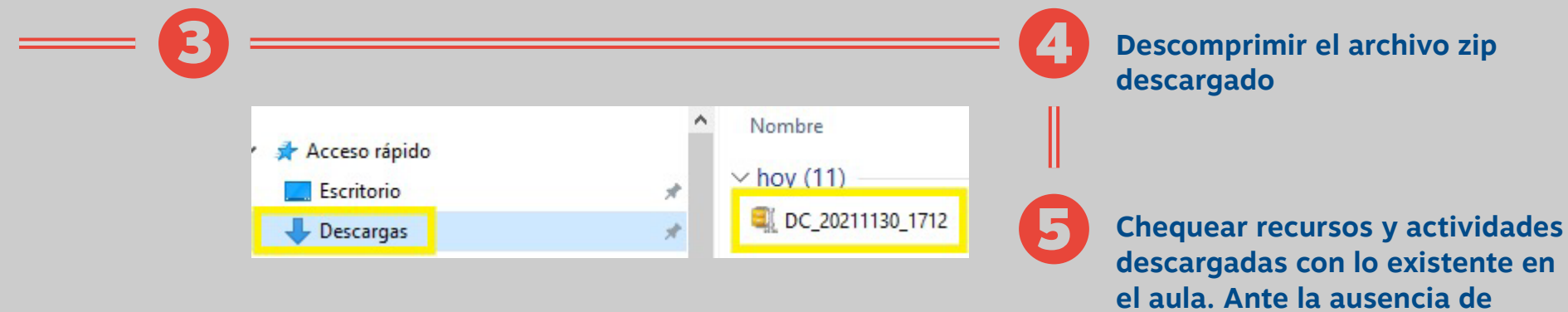

**descargadas con lo existente en alguno de ellos, realizar la descarga en forma manual o contactar con tu docente para que te lo envíe por otro medio.**